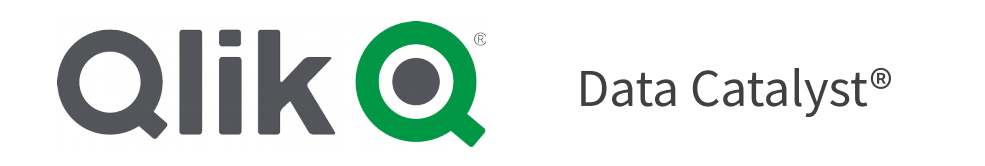

### **Qlik Data Catalyst for QVDs Release Notes Product Version: Qlik Data Catalyst for QVDs December 2019**

Qlik Data Catalyst for QVDs December 2019 release provides enhancements and bugfixes.

- New Feature: QVD Catalog Full Load, Including Reload or Re-Sync
- Enhancement: Logging for Publish to Qlik Sense
- Enhancement: Display of Qlik QVD Lineage Data
- Enhancement: QVD KPIs revised with QVD-specific components
- Enhancement: Scheduling for QVD Incremental Load

**Release Date: December 23, 2019**

#### Table of Contents

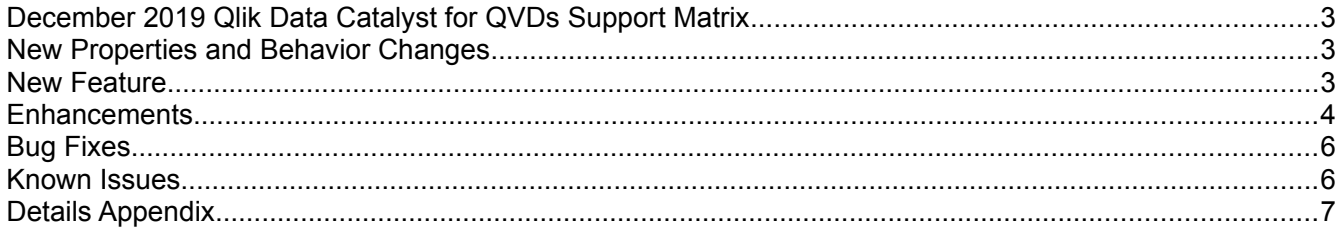

# <span id="page-1-0"></span>**December 2019 Qlik Data Catalyst for QVDs Support Matrix**

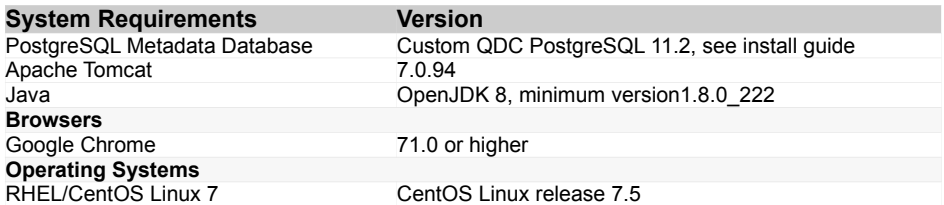

## <span id="page-1-3"></span>**New Properties and Behavior Changes**

- i. 10433. New core env property captures configurable display name for Qlik Sense Publish Target for lineage display. See also [10433.enhancement](#page-3-3) **example:** qlik.sense.target.name=QLIK\_TARGET
- ii. 10940. Core env property: log.purging.date.difference.threshold now supports purge of QVD import logs as part of schedulable maintenance services. See also 10940.enhancement
- iii. 11588. New core env property for Publish to Qlik Sense, Active Directory (AD) user directory name required for authentication. To use, make sure createQlikApp.js and updateExistingApp.js are available and executable. Then, restart QDC tomcat server. See also [11588.enhancement](#page-3-1)  **[e](#page-3-1)xample:**qlik.sense.active.directory.name='EC'

#### <span id="page-1-2"></span>**New Feature**

- i. 9515. QVD Catalog Full Load, Including Reload or Re-Sync. This feature is now complete with re-sync option. Administrators can initiate a few different QVD Catalog load options with the following three options. Full Load function can be used in 3 scenarios:
	- 1. Initial (first time) load for a given Qlik Installation (Incremental Load)
	- 2. Complete reload if Qlik Data Catalyst and Qlik Installation falls out of sync and there is no need to retain any previously loaded QVD metadata
	- 3. Re-sync if Qlik Data Catalyst and Qlik Server fall out of sync but Qlik Data Catalyst-owned (mostly business) metadata attributes/properties that will not be recreated during ingestion need to be retained. Data artifacts do not need to be retained as they can be rebuilt as part of the load process (load data checked)

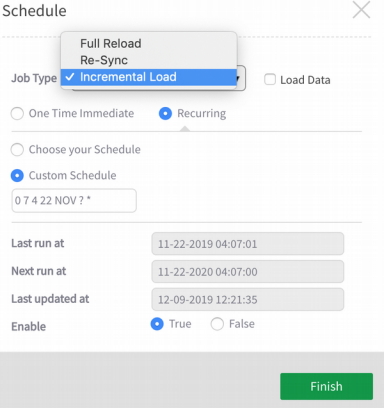

# <span id="page-1-1"></span>**Enhancements**

i. 9084. Logging, Publish to Qlik Sense. My Cart dropdown now features a button that will navigate users to logging for Publish to QS. From Publish Logs Summary tab, click on the eyeball icon on any row for

Publish Logs for that job. Publish Logs Summary includes Job Name, Username, Status, Start Time, Last Update Time.

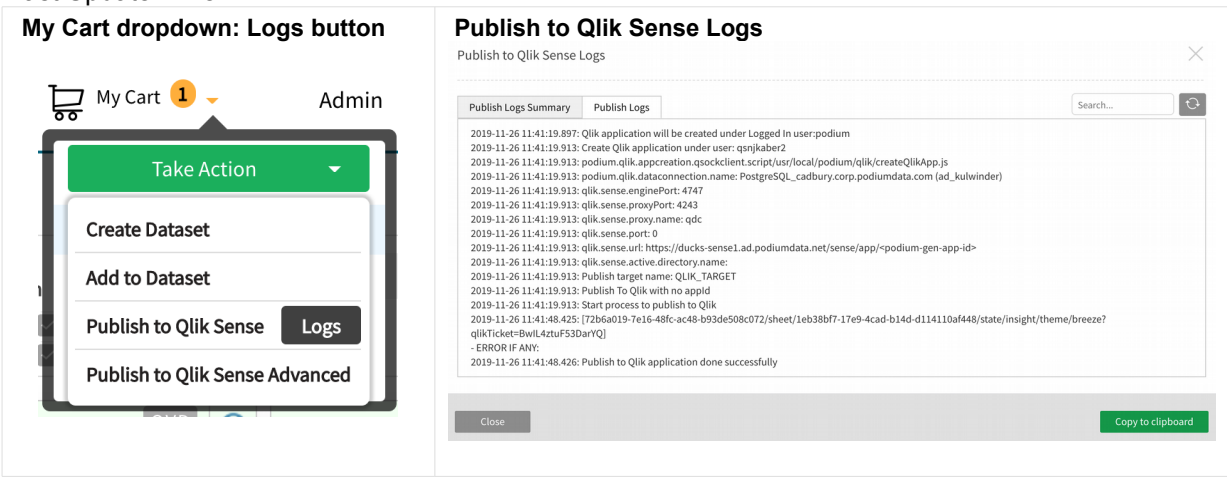

ii. 10286. Capture of QVD Qlik Lineage. Building on display of source creation [file name] from Qlik Sense QVD XML tag CreatorDoc for Qlik Sense upstream lineage display (delivered in September 2019 release), this enhancement extends lineage support based on the same CreatorDoc element with additional support for the below 2 formats displayed with the QVD app icon:

**UUID example:** <CreatorDoc>48b12cc7-8731-4c53-aa79-fae536fb8976</CreatorDoc> **Session app example:** <CreatorDoc>SessionApp\_bc9c9d33-5404-4859-83ad-7581fbf37119</CreatorDoc>

The QVD app name now reflects either the UUID, the Session app, or the file name at the end of the Linux or Windows path.

When a user clicks the QVD app icon, displayed metadata includes the app name and the following details in JSON format: Owner, CreatedDate, ModifedDate, Tags (applied to the App in Qlik Sense), and FileSize.

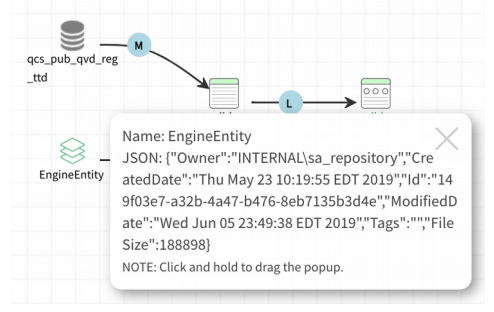

iii. 10315. Display of QVD Lineage data. Lineage data extracted from QVD's XML Creatordoc tag displays information either: Linux path, Windows, App session id, or UUID (universally unique identifier). For QVDs with CreatorDoc information as Windows or Linux path only the filename is displayed as the Name. For QVDs with CreatorDoc information as SessionApp or UUID, the whole SessionApp or UUID is displayed as the Name.

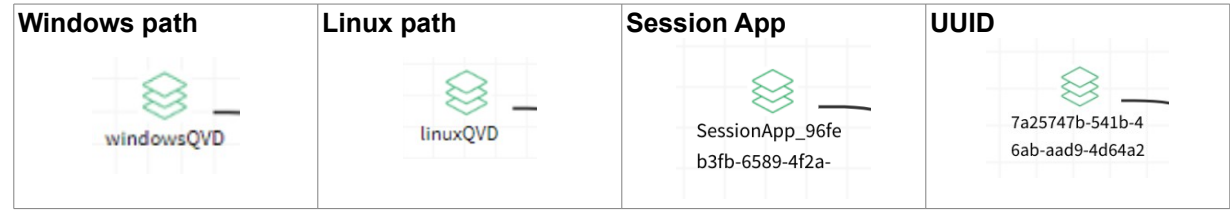

iv. 10329. Scheduling for QVD incremental Load. Users are able to define a schedule service set my the administrator that will initiate the QVD incremental load. Note that the system does not allow more than one load process to run at a time for a given Qlik installation. If another load is in progress at the

scheduled execution time, the scheduled load will not start. Incremental load shouldn't run until at least one full load is completed for the QVD Installation. This will prevent incremental load from attempting to ingest an unexpectedly large number of QVDs.

- <span id="page-3-3"></span>v. 10433. Publish to Qlik Sense Lineage displays with Qlik App icon. The name for the icon is defined through core\_env property: qlik.sense.target.name. The enhancement includes logging that captures "Publish To Qlik" (ex. P2Q\_podium\_1574765193621) job name for Publish to Qlik Sense and Publish to Qlik Sense Advanced.
- <span id="page-3-2"></span>vi. 10940. QVD import logs can now be removed immediately or periodically through two methods: 1. core-env.property: #Active Directory, QVD Import and Sentry/Ranger ACL logs older than this number of days will be deleted. Default: 90 (days) #log.purging.date.difference.threshold=90 2. Maintenance Service "QVD Import Log Purging". Click on Admin>Maintenance Services "QVD Import Log Purging" is one of the maintenance tasks that can be scheduled for "One Time Immediate" or "Recurring".
- vii. 11131. KPIs for QVDs have been rescoped to include data inputs not previously available. For example, Operational KPI for QVDs update when a QVD sync is run to reflect QVD changes in Qlik Data Catalyst. QVD KPI popularity weightage has also been adjusted to better reflect usage relevant to QVDs. See [11131.detail](#page-5-1) for updated QVD KPI calculations.
- viii. 11173. Lineage graph and object-level JSON is now available from entity grid dropdown in Discover.
- <span id="page-3-1"></span>ix. 11588. New core env property (qlik.sense.active.directory.name) found in Qlik Sense Publish Capability section must be specified in core env.properties file once. This enhancement saves the user from having to manually update createQlikApp.js and updateExistingApp.js script files with the user directory name. This enhancement 1) further automates Publish To Qlik configuration, 2) allows Publish To Qlik configuration to persist upon upgrades; before this enhancment these settings had to be reconfigured upon every upgrade, and 3) centralizes Publish To Qlik properties into the QDC primary configuration file.

# <span id="page-3-0"></span>**Bug Fixes**

- i. 11258. Publish to Qlik Sense action now displays and is enabled on Datasets dropdown menu in Discover.
- ii. 11296. QVD Import, Qlik Sense Connector definition screen, Select Directory File Browser for either Default QVD Mount Point or QDC Base Directory, upon manual entry of paths not in system for either base directory or Linux path threw an error and did not bring user back to Qlik Sense Connector definition screen. User now is directed back to Qlik Sense Connector definition screen as expected.
- iii. 11297. Security, Active Directory. When an Active Directory user was deleted from Active Directory and a sync process was run then a NullPointerException displayed in logs. There were no other consequences. The NPE is no longer displaying in logs.
- iv. 11298. Security, QVD Groups edit displayed a misleading list of Source Connection types that are not supported in Qlik Data Catalyst for QVDs (ex. FILE, JDBC, JSON, etc.) Source Connection types now display QVD connections.
- v. 11299. Qlik Data Catalyst for QVDs, Security, Qlik Sense groups could be deleted. Users should not have been allowed to delete Qlik Sense groups however if a user went to Security and Group section, then selected "View Details" to edit a Qlik Sense group and "Saves" regardless of whether any changes were made, the bulk "Delete" button was now enabled and the user could select the Group and delete it with the bulk "Delete" button. The "Delete" button is now disabled.
- vi. 11309. Datasets feature was not working for Qlik Data Catalyst for QVDs. Users are not able to delete or edit datasets.
- vii. 11312. API CatalogController /v1/pagedQvd response included QVDs without loaded data for connections that have been deleted and re-created. The responses now only include QVDs with data loaded as expected.
- viii. 11409. QVD sources/entities are not getting deleted when their connector is deleted if a data load is in progress or queued up ( "INITIALIZED" or "RUNNING" state) when the connector is deleted.
- ix. 11434. Single node. Large QVD import were not persisting, error example, 'ERROR: value "14824881784" is out of range for type integer'. 2GB was the limitation for QVDs or it would fail at import sync step. Large entities are now persisting successfully.

#### <span id="page-4-0"></span>**Known Issues**

i. 11823. QVD load fails if multiple QVDs with the same name are loaded from different sub-folders of same parent folder.

# <span id="page-5-0"></span>**Details Appendix**

#### <span id="page-5-1"></span>**11131.detail**

#### **Updated QVD KPI Descriptions and Calculations in Qlik Data Catalyst**

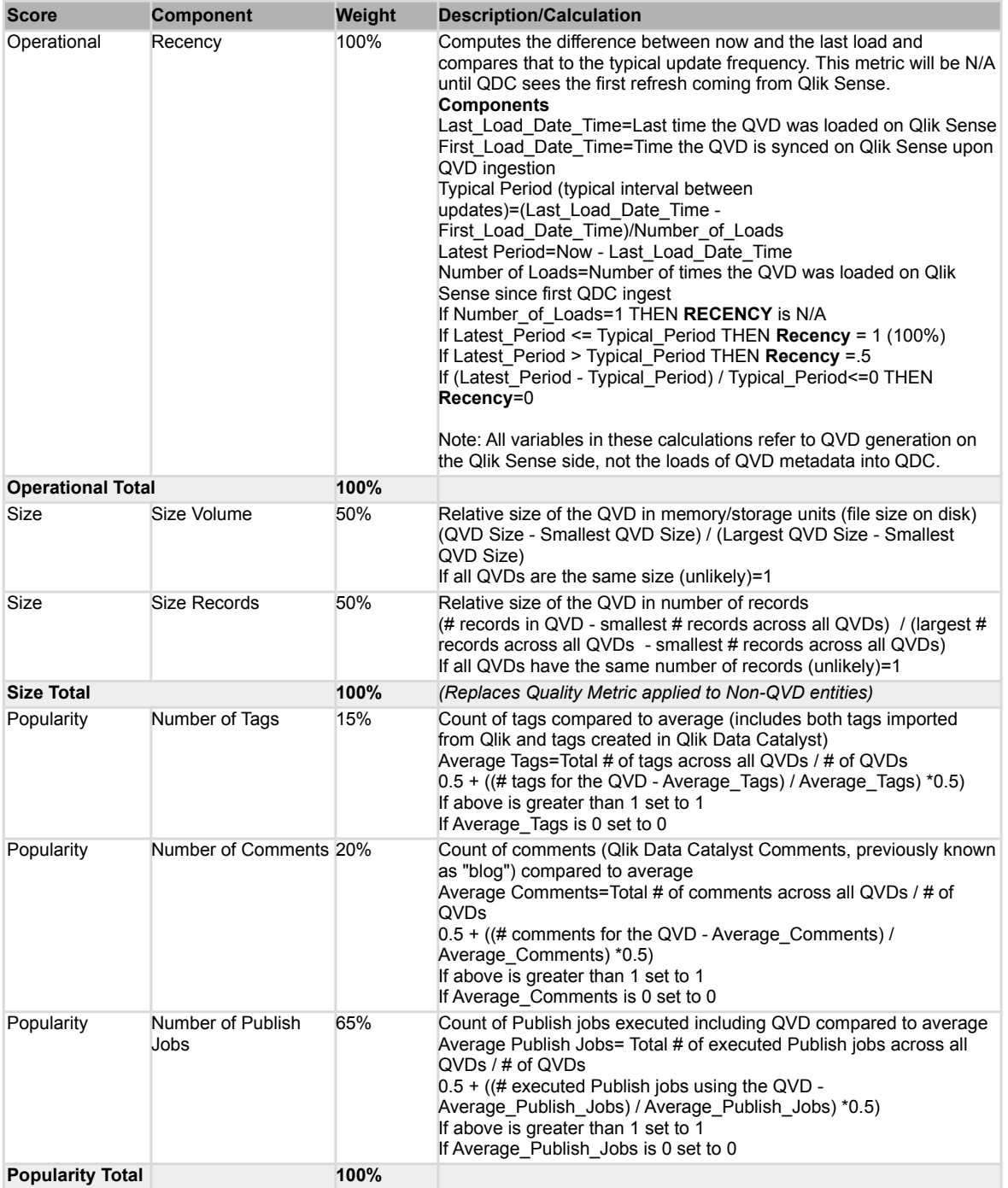